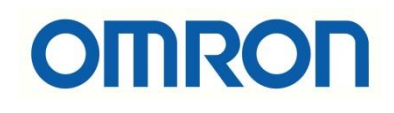

# OMRON FREKANS İNVERTÖRLERİNDE AUTO-TUNING

## İÇİNDEKİLER

- Giriş
- MX2 İnvertörlerde Auto-tuning
- RX İnvertörlerde Auto-tuning
- V1000 İnvertörlerde Auto-tuning
- A1000 İnvertörlerde Auto-tuning
- SX **invertörlerde Auto-tuning**
- Q2A İnvertörlerde Auto-tuning
- M1 **invertörlerde Auto-tuning**

#### 1.Giriş

İnvertörlerde bulunan auto-tuning fonksiyonu motor sabitlerini ölçerek en uygun motor kontrol performansını elde etmek için kullanılır. Genel olarak invertörlerde sabit(stationary) ve döner(rotational) olmak üzere iki çeşit auto-tuning işlemi yapılmaktadır. En iyi auto-tuning verilerini elde edebilmek için motor boşta ve yüksüz iken döner(rotational) auto-tuning yapılmalıdır. Motorun daha önceden kurulmuş bir sistemde dönmesi mümkün olmayan durumlarda ise sabit(stationary) auto-tuning yapılabilir, ancak ölçülemeyen bazı değerler sonradan girilmelidir. Bu dökümanda bütün bu işlemler anlatılacaktır.

Aşağıda bir motorun elektrik modeli gösterilmiştir. Auto-tuning aşağıda belirtilen motor sabitlerini tespit etmek ve motor/sürücü performansını artırmak için kullanılır.

- R1 (primary resistance) stator resistance
- R2 (secondary resistance) rotor reflected to stator
- L (leakage inductance) stator inductance
- Io (magnetizing current at base frequency) (it circulates through Lm)
- J (total load inertia) used to tune control loop

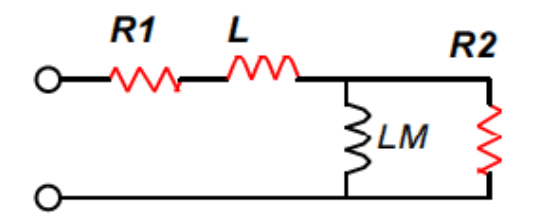

Equivalent circuit of one leg of the motor winding

Auto-tuning yapılırken girilmesi gereken motor parametreleri motor etiketinde/kataloğunda yazan değerlerdir. Bu değerler haricinde motor karakteristikleri değişebileceğinden doğru girilmesi önemlidir. Ek olarak motor sargılarındaki bağlantılar motor etiketi üzerindeki yıldız/üçgen değerleri ve frekans invertörünün voltaj sınıfı dikkate alınarak yapılmalıdır.

Auto-tuning sırasında motor sargıları belirli sıra ve süre ile enerjilenerek yukarıda belirtilen sabitlerin bulunması sağlanır. Bu işlem birkaç dakika boyunca seçilen moda göre sabit(stationary) veya döner(rotational) auto-tuning modlarına göre devam eder.

#### 2. MX2 İnvertörlerde Auto-tuning

MX2 invertörler özellikle *sensörsüz vektör kontrol* modunda (**A044**: 3) kullanılması gerekiyorsa auto-tuning işlemi yapılmalıdır.

- 1.Adım: **H003**: Motor kW değeri girilir.
- 2.Adım: **H004**: Motor kutup sayısı girilir.

3.Adım: **A003**: Motor baz frekansı değeri girilir.

- 4.Adım: **A082**: Motor voltaj değeri girilir.
- 5.Adım: **H001**: 2 Eğer motor döner(*rotational*) auto-tuning yapılacak ise **H001**: 1 Eğer motor sabit(*stationary*) auto-tuning yapılacak ise

6.Adım: "**RUN**" sinyali verilir. (**A002**: 1 ise terminallerden P24 ve 1 kısa devre yapılır; **A002**: 2 ise invertör üzerindeki yeşil "RUN" tuşuna basılır.

7. Adım: Auto-tuning işlemi tamamlandığında ekran üzerinde aşağıdaki sonuçlar çıkar: **----o** : Auto-tuning başarılı bir şekilde tamamlanmıştır. Kırmızı "**STOP**" tuşuna basınız.

**\_\_\_9** : Auto-tuning sırasında hata oluşmuştur. Bu durumda motor bağlantıları ve etiket değerlerine göre parametreler kontrol edilmelidir. Kırmızı "**STOP**" tuşuna basınız ve işlemleri tekrarlayınız.

8. Adım: **H002**: 2 yapılarak invertördeki auto-tuning parametreleri aktif edilir.

**Not:** Eğer auto-tuning sabit(*stationary*) modda yapıldıysa motorun boşta çektiği akım (**H033**) hesaplanamadığından bu değer sonradan girilmelidir. Bu değer aşağıdaki formülden hesaplanabilir (Cosfi değeri 0.8 civarlarında olan motorlar için etiketteki nominal akım değeri 0.6 ile çarpılıp **H033** parametresine yazılabilir. Örneğin 8.2 A'lik cosfi:0.8 olan bir motor için **H033**: 8.2\*0.6=4.92 A girilmelidir.)

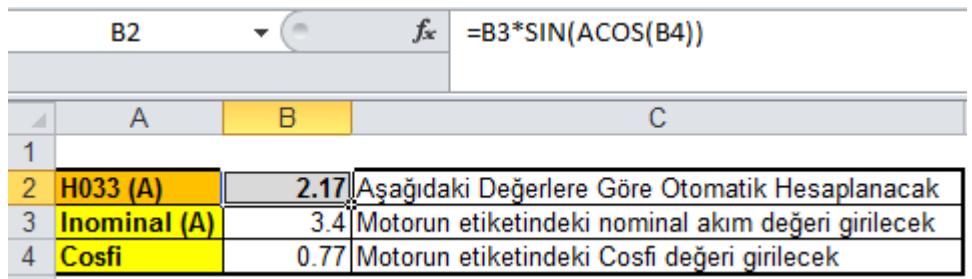

#### 3. RX İnvertörlerde Auto-tuning

RX invertörler *sensörsüz vektör kontrol* (**A044**: 3), *0-Hz sensörsüz vektör kontrol* (**A044**: 4) veya *sensör vektör kontrol* (**A044**: 5) modunda kullanılması gerekiyorsa autotuning işlemi yapılmalıdır. Auto-tuning yapılmadan önce DC Frenleme (**A051**: 0) ve eğer tork komutu kullanılmışsa ATR girişi kapatılmalıdır(**C001-C008**: 52 olmamalıdır). DC Frenleme ve ATR komutu auto-tuning işleminden sonra tekrar aktif hale getirilebilir(**A051**: 1 ; **C001-C008**: 52).

- 1.Adım: **H003**: Motor kW değeri girilir.
- 2.Adım: **H004**: Motor kutup sayısı girilir.
- 3.Adım: **A003**: Motor baz frekansı değeri girilir.
- 4.Adım: **A082**: Motor voltaj değeri girilir.
- 5.Adım: **H001**: 2 Eğer motor döner(*rotational*) auto-tuning yapılacak ise **H001**: 1 Eğer motor sabit(*stationary*) auto-tuning yapılacak ise

6.Adım: "**RUN**" sinyali verilir. (**A002**: 1 ise terminallerden P24 ve FW kısa devre yapılır; **A002**: 2 ise invertör üzerindeki yeşil "RUN" tuşuna basılır.

7. Adım: Auto-tuning işlemi tamamlandığında ekran üzerinde aşağıdaki sonuçlar çıkar: **"Auto tuning OK"** : Auto-tuning başarılı bir şekilde tamamlanmıştır. Kırmızı "**STOP**" tuşuna basınız.

**"Auto tuning NG"** : Auto-tuning sırasında hata oluşmuştur. Bu durumda motor bağlantıları ve etiket değerline göre parametreler kontrol edilmelidir. Kırmızı "**STOP**" tuşuna basınız ve işlemleri tekrarlayınız.

8. Adım: **H002**: 1 yapılarak invertördeki auto-tuning parametreleri aktif edilir.

**Not:** Eğer auto-tuning sabit(*stationary*) modda yapıldıysa motorun boşta çektiği akım (**H033**) hesaplanamadığından bu değer sonradan girilmelidir. Bu değer aşağıdaki formülden hesaplanabilir (Cosfi değeri 0.8 civarlarında olan motorlar için etiketteki nominal akım değeri 0.6 ile çarpılıp **H033** parametresine yazılabilir. Örneğin 8.2 A'lik cosfi:0.8 olan bir motor için **H033**: 8.2\*0.6=4.92 A girilmelidir.)

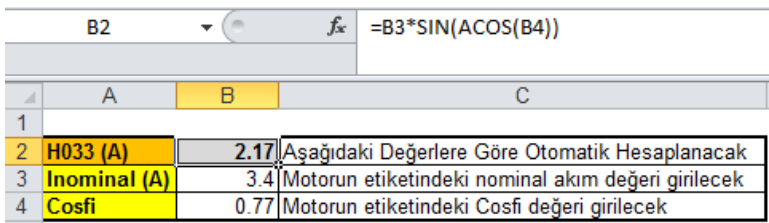

#### 4. V1000 İnvertörlerde Auto-tuning

V1000 invertörlerde auto-tuning işlemi şu modlarda yapılır:

- V/F modunda (**A1-02**: 0) döner(*rotational*) auto-tuning
- Açık çevrim vektör (OLV) modunda (**A1-02**: 2) döner(*rotational*) auto-tuning
- Açık çevrim vektör (OLV) modunda (**A1-02**: 2) sabit(*stationary*) auto-tuning

Auto-tuning parametreleri için T1 parametreleri kullanılır. Bu modlardan biri seçildikten sonra ana ekranda iken yukarı tuşlarına basılarak "**A.Tun"** sembolünden giriş yapılmalıdır.

- 1.Adım: **T1-01**:3 V/F modunda(**A1-02**:0) döner(*rotational*) auto-tuning yapılacak ise **T1-01**:0 OLV modunda(**A1-02**:2) döner(*rotational*) auto-tuning yapılacak ise **T1-01**:2 Tüm kontrol modlarında sabit(stationary) auto-tuning yapılacak ise
- 2.Adım: **T1-02**: Motor kW değeri girilir.
- 3.Adım: **T1-03**: Motor voltaj değeri girilir.
- 4.Adım: **T1-04**: Motor nominal akım değeri girilir.
- 5.Adım: **T1-05**: Motor baz frekansı değeri girilir.
- 6.Adım: **T1-06**: Motor kutup sayısı girilir.
- 7.Adım: **T1-07**: Motor devir sayısı girilir.

8.Adım: Yukarı tuşuna tekrar basılarak **fün ili** seçeneğine gelinir ve yeşil "**RUN**" tuşuna basılır.

Auto-tuning işlemi birkaç dakika boyunca motor sargılarına enerji verilerek sabir veya döner hareketlerde devam eder. Ekran üzerinde "**End**" yazdığında auto-tuning başarılı bir biçimde tamamlanmıştır. Hata alınması durumunda motor etiket değerleri ve bağlantı yapısı kontrol edilmeli ve tekrardan denenmelidir.

**Not:** V1000 invertörlerde sabit mıktanıslı motorlar(PM) için auto-tuning yapılamamaktadır.

#### 5. A1000 İnvertörlerde Auto-tuning

A1000 invertörlerde döner(*rotational*) veya sabit(*stationary*) auto-tuning işlemi şu modlarda yapılır: V/F modunda (**A1-02**: 0) ; Açık çevrim vektör (OLV) modunda (**A1- 02**: 2) ve Kapalı çevrim vektör (CLV) modunda (**A1-02**: 3).

Auto-tuning parametreleri için T1 parametreleri kullanılır. Bu modlardan biri seçildikten sonra ana ekranda iken yukarı tuşlarına basılarak "**Auto-Tuning"** bölümünden giriş yapılmalıdır.

1.Adım: **T1-01**:3 V/F modunda(**A1-02**: 0) döner(*rotational*) auto-tuning yapılacak ise **T1-01**:0 OLV veya CLV modunda (**A1-02**:2 veya **A1-02**:3) döner(*rotational*) auto-tuning yapılacak ise,

**T1-01**:2 Tüm kontrol modlarında sabit(stationary) auto-tuning yapılacak ise

**T1-01**:1 OLV veya CLV modunda (**A1-02**: 2 veya **A1-02**: 3) sabit(stationary) auto-tuning yapılacak ise,

2.Adım: **T1-02**: Motor kW değeri girilir.

3.Adım: **T1-03**: Motor voltaj değeri girilir.

4.Adım: **T1-04**: Motor nominal akım değeri girilir.

5.Adım: **T1-05**: Motor baz frekansı değeri girilir.

6.Adım: **T1-06**: Motor kutup sayısı girilir.

7.Adım: **T1-07**: Motor devir sayısı girilir.

8.Adım: **T1-09**: Motorun boşta çektiği akım girilir. Yalnızca sabit(stationary) autotuning modunda (**T1-01**:2 veya **T1-01**:0 durumunda)

(Cosfi değeri 0.8 civarlarında olan motorlar için etiketteki nominal akım değeri 0.6 ile çarpılıp **T1-09** parametresine yazılabilir. Örneğin 8.2 A'lik cosfi:0.8 olan bir motor için **T1-09**: 8.2\*0.6=4.92 A girilmelidir.)

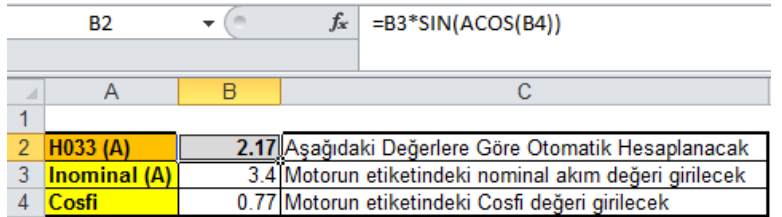

9.Adım: **T1-10**: Motor kayma (rated slip) değeri girilir.

10.Adım: Yukarı tuşuna tekrar basılarak"**RUN**" tuşuna basılır.

Auto-tuning işlemi birkaç dakika boyunca motor sargılarına enerji verilerek sabir veya döner hareketlerde devam eder. Ekran üzerinde "**End**" yazdığında auto-tuning başarılı bir biçimde tamamlanmıştır. Hata alınması durumunda motor etiket değerleri ve bağlantı yapısı kontrol edilmeli ve tekrardan denenmelidir.

#### 6. SX İnvertörlerde Auto-tuning

Bağlı motorun değerlerini giriniz. Motor verileri sürücü içerisindeki tüm çalışma hesaplamalarında kullanılacaktır.

- 1.Adım: **[221]**: Motor voltaj değeri girilir.
- 2.Adım: **[222]**: Motor baz frekans değeri girilir.
- 3.Adım: **[223]**: Motor kW değeri girilir.
- 4.Adım: **[224]**: Motor akım değeri girilir.
- 5.Adım: **[225]**: Motor devir değeri girilir.
- 6.Adım: **[227]**: Motor güç faktörü (cosφ) değeri girilir.
- 7.Adım: **[21B]**: Besleme voltaj seviyesi ayarı girilir: **1**: 220-240V, **2**: 380-415V
- 8.Adım: **[219]**: Motor yön seçimi girilir: **1**: Sağa dönüş, **2**: Sola dönüş, **3**: Her iki yön
- 9.Adım: **[229]**: 0: Auto-tuning Kapalı,

**[229]**: 1: Auto-tuning Short (Kısa), sabit(stationary) auto-tuning: Bu modda invertör yalnızca rotor ve stator direncini ölçer.

**[229]**: 2: Auto-tuning Short (Extended), döner(*rotational*) auto-tuning: Bu modda invertör rotor ve stator direncinin yanısıra indükleme ve atalet değerleri de ölçülür.

**[229]** parametresi seçilip **Enter** tuşuna basıldıktan sonra motora **RunL** veya **RunR** tuşlarına basılarak hareket verdirilir. Auto-tuning işlemi bittikten sonra sürücü **OFF** konumuna geçer. Ekranda "**Test Run OK**!" görüldüğünde auto-tuning işlemi tamamlanmıştır. **STOP/RESET** tuşuna basılarak ekran sıfırlanır.

Hata alınması durumunda motor etiket değerleri ve bağlantı yapısı kontrol edilmeli ve tekrardan denenmelidir.

#### 7. Q2A İnvertörlerde Auto-tuning

Q2A invertörlerde döner(*rotational*) veya sabit(*stationary*) auto-tuning işlemi şu modlarda yapılır: V/F modunda (**A1-02**: 0) ; PG V/F Control modunda (A1-02: 1); Açık çevrim vektör (OLV) modunda (**A1-02**: 2) ; Kapalı çevrim vektör (CLV) modunda (**A1- 02**: 3) ve geliştirilmiş açık çevrim vektör (AdvOLVector) modunda (**A1-02**: 4).

**1.adım**: Kontrol izleme menüsünden F2 veya sağ ok tuşu ile FWD menüsü altındaki (Wizard & Autotuning) seçilir .

**2.adım:** (WIZ & ATUN) Menüsünden (Otomatik Ayar) seçilir. Daha sonra Otomatik-Ayar modunu seç menüsü gelecektir ve burada (Motor Parametre Ayarı) seçilir.

**3.adım** Otomatik Ayar Modunu Seç menüsü gelecektir. Burada (Dönüşsel Otomatik Ayar) ve Sabit Hattan Hata direnç (Stationary Auto-Tuning for Line to-Line Resistance) olarak iki seçenek mevcuttur;

**a)** Dönüşsel Otomatik Ayar (Rotational): Döner rotasyonlu Auto-tuning için bu mod seçilir. Sırası ile motor nominal gücü, motor nominal voltajı, motor nominal akımı, motor nominal frekansı, motor kutup sayısı, motor nominal hızı (rpm), motor demir kaybı değerleri girilir.

**b)** Sabit Hattan Hata direnç (Stationary Auto-Tuning for Line to-Line Resistance): Motorun durarak (Stationary) Auto-tuning işlemi yapması isteniyorsa bu mod seçilir. Sırası ile motor nominal gücü, motor nominal akımı değerleri girilir.

**4.adım** Her iki mod için de değerler girildikten sonra RUN tuşuna basılır ve Autotuning başlatılmış olur. Auto-tuning bittikten sonra ekranda ölçülen değerler görülmektedir.

### 8. M1 İnvertörlerde Auto-tuning

M1 invertörlerin Ethercat'li modellerinde Auto-tuning işlemi Sysmac Studio üzerinden yapılmaktadır. Bu dokümanda 'standart' modellerin Auto-tuning işlemi açılanacaktır. Öncelikle kontrol methodu seçimi '**F042**' parametresinden ayarlanmalıdır.

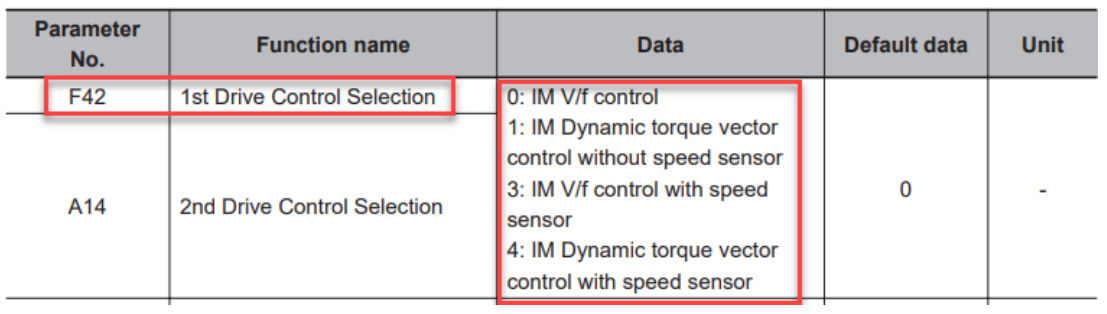

Kontrol methodu ayarlandıktan sonra Motor özellikleri aşağıdaki parametrelere girilmelidir.

1.Adım: **P01**: Motor kutup sayısı girilir.

2.Adım: **P02**: Motor kW değeri girilir.

3.Adım: **P03**: Motor nominal akım değeri girilir.

4.Adım: **F03**: Maksimum Çıkış frekansı girilir.

5.Adım: **F04**: Motor baz frekansı değeri girilir. (Motor etiketinde yazan değer.Ör;50hz)

6.Adım: **F05**: Motor voltaj değeri girilir.

7.Adım: : **P04:** Auto-tuning methodu seçimi yapılır. ('1' seçilirse motor sabit, '2'seçilirse döner tuning yapılır.

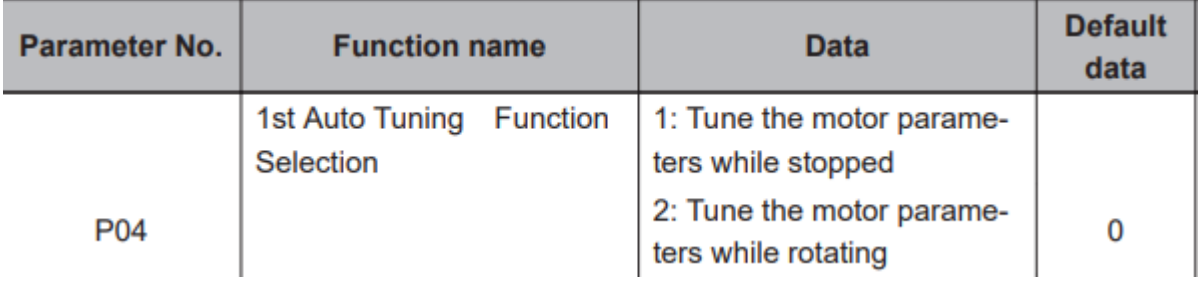

8.Adım: "**RUN**" sinyali verilir. (**F02**: 1 ise terminallerden Run verilir ; **F02**: 2 ise invertör üzerindeki yeşil "RUN" tuşuna basılır.

*To improve lives and contribute to a better society*

7. Adım: Auto-tuning işlemi tamamlandığında ekran üzerinde aşağıdaki sonuçlar çıkar:

: Auto-tuning başarılı bir şekilde tamamlanmıştır. Kırmızı "**STOP**" tuşuna basınız.

**ER7**: Auto-tuning sırasında hata oluşmuştur. Bu durumda motor bağlantıları ve etiket değerlerine göre parametreler kontrol edilmelidir. Kırmızı "**STOP**" tuşuna basınız ve işlemleri tekrarlayınız.

8. Adım: **H002**: 2 yapılarak invertördeki auto-tuning parametreleri aktif edilir.